## **FAQs - Preguntes freqüents**

## **Procediment alternatiu per a generar el plec de condicions fent servir BEDEC web i Presto**

 Les instruccions detallades a continuació fan referència a programes aliens a l'ITeC, així que serveixen només a tall d'exemple.

Aquest procediment permet generar el plec de condicions a partir d'un pressupost creat amb elements copiats del BEDEC web mitjançant el programa de pressupostos Presto i la Utilitat Adapta Web.

L'avantatge d'aquest procediment respecte a l'[opció de configuració de BEDEC web de posar els plecs](http://wiki.itec.cat/doku.php?id=ca:faqs-preguntas-frecuentes:configuracion-banco-bedec-web-arrastrar-elementos-presto) [a nivell d'element](http://wiki.itec.cat/doku.php?id=ca:faqs-preguntas-frecuentes:configuracion-banco-bedec-web-arrastrar-elementos-presto) és que els plecs no es repeteixen si s'han usat diverses partides de la mateixa família.

Seguiu aquestes instruccions:

ſ

- 1. En Presto, exporteu el vostre pressupost a format BC3.
- 2. Seguiu les [instruccions genèriques de la Utilitat Adapta Web fins el pas 11](https://itec.cat/suport/suport-bedec/utilitat-adapta-web/instruccions-generiques/) per a generar un BC3 amb plec de condicions a partir de l'arxiu que heu creat al pas 1. Al escollir els paràmetres, l'Àmbit de preus i el Volum d'obra són indiferents; els realment importants són l'Àmbit de plec i l'Idioma.

## No marqueu la casella *Plec a nivell element*.

- 3. En Presto, creeu un arxiu nou i sobre aquest arxiu importeu l'arxiu BC3 obtingut a partir de la Utilitat Adapta Web al pas 2.
- 4. En Presto, obriu el vostre pressupost original. Seleccioneu el menú **Eines** i feu clic a **Plec de condicions**.
- 5. Feu clic en **Quadre de preus** i seleccioneu l'arxiu creat al pas 3.
- 6. Escolliu entre **Generar a Word** o **Generar a arxiu de text** i feu clic en el botó **Acceptar**.

## **Altres preguntes freqüents**

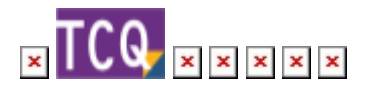

From: <http://wiki.itec.cat/>- **Wiki** Permanent link: **<http://wiki.itec.cat/doku.php?id=ca:faqs-preguntas-frecuentes:procedimiento-alternativo-generar-pliego-condiciones-bedec-web-presto>** Last update: **2024/01/22 11:04**

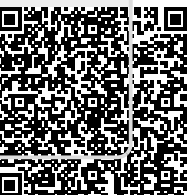